# Alimentazione Alimentazione Filtro rete Filtro rete Stadio colore Stadio colore

Quando sul nostro service table troviamo un monitor Nortek modello M990A 17pollici da riparare non sappiamo mai come finirà! Se poi il problema è multiplo ed in particolare saltuario tutto si complica. L'assenza di schema elettrico è un grosso handicap, ma anche questa volta siamo riusciti nell'intervento

# a cura di Flavio Criseo

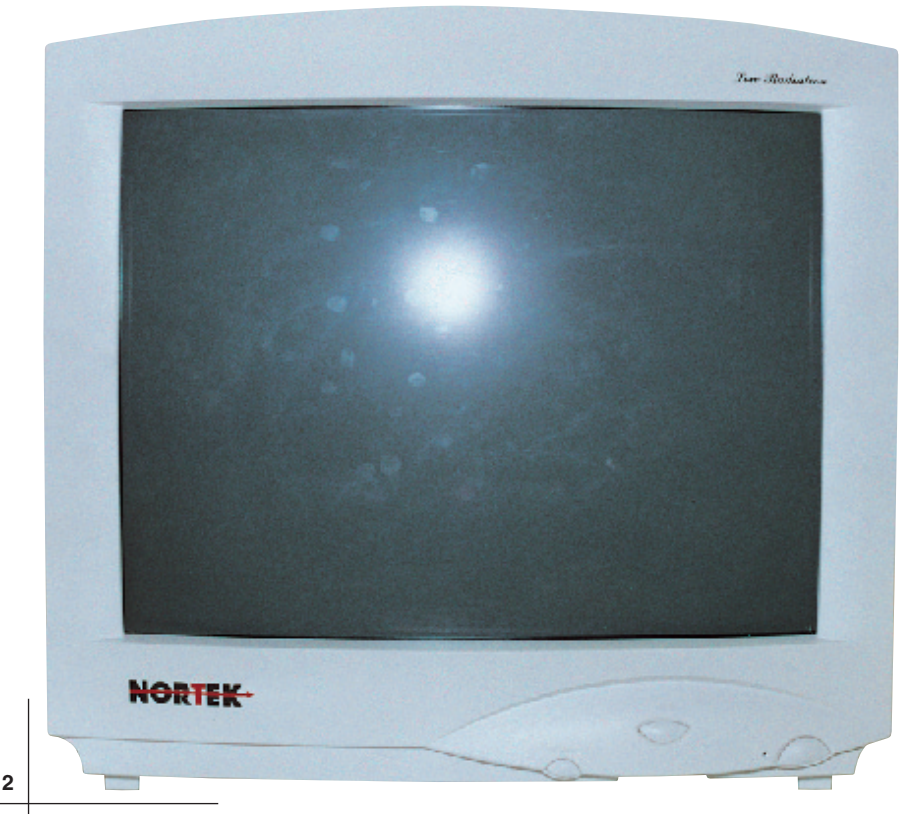

**C** ome s'intuisce dal titolo, il<br>
problema in questo monitor<br>
è stato multiplo e di non problema in questo monitor è stato multiplo e di non facile individuazione. Da qui la decisione di trattare nelle pagine di Cinescopio l'intervento, auspicandoci di aiutare tutti i colleghi alle prese con un telaio complesso come questo.

L'impossibilità di reperire schemi elettrici sui monitor, spesso scoraggia chi deve effettuare un intervento soprattutto perché i monitor, rispetto ai classici Tvc, presentano delle particolarità sulla sezione d'alimentazione e spesso sulla sezione di riga.

L'alto numero di componenti MOS non fa altro che rendere più ostica la comprensione del principio di funzionamento delle varie sezioni.

Le differenze, rispetto ai Tvc, sono date soprattutto dalla maggiore definizione e precisione delle immagini ma anche dalla possibilità di dover funzionare a frequenze di quadro ben più alte dei 50Hz che distinguono il più classico dei Tvc attualmente in commercio.

I processori integrati devono essere tutti MultiSync, devono poter controllare costantemente cosa accade alla loro uscita in funzionamento dinamico; da qui l'impiego di complesse, se pur indispensabili, retroazioni di controllo.

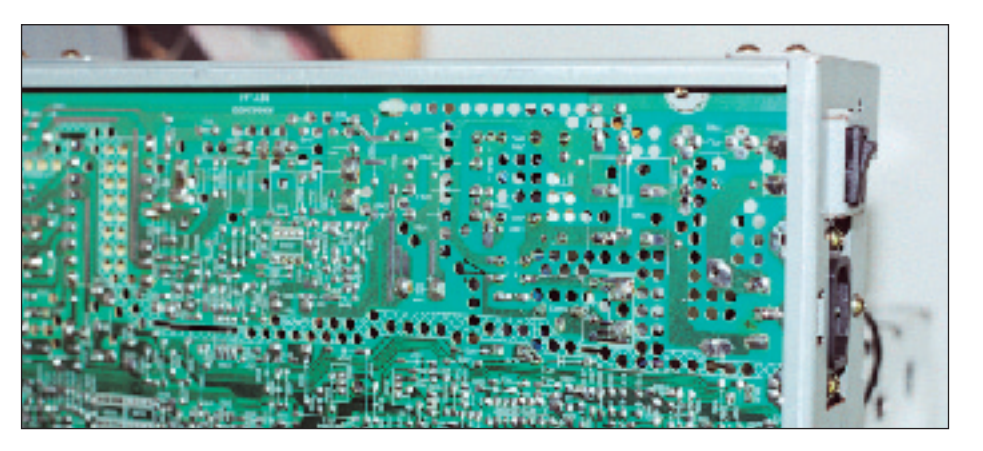

**Foto 1a - Sulla destra è visibile la sezione filtro di rete e accensione**

#### **Il nostro problema**

L'apparato ci viene consegnato spento. Siamo messi in guardia dal proprietario che, prima della definitiva avaria, erano visibili sfarfallii delle immagini soprattutto all'accensione.

Il primo controllo è visivo: controlliamo se tutti i cavi e/o i connettori sono al loro posto e ben ancorati.

Ribaltiamo il monitor e con l'aiuto di una lente d'ingrandimento passiamo a setaccio il lato saldature; le **Foto 1a**, **1b** e **1c** mostrano come è formato il circuito stampato nelle varie sezioni.

Non avendo trovato nulla di strano passiamo ad un ulteriore controllo visivo sul lato componenti; nel contempo: cambiamo lo switching MOS N-Channel e ci armiamo di tester analogico per eseguire una

prova, la **Foto 2** mostra l'aletta di raffreddamento dello switching e il controllore UC3842A.

Prima di fare questo però, stacchiamo il Drain del vecchio MOS dal C.S. e diamo tensione: a valle del raddrizzatore di graetz non rileviamo alcuna tensione quindi ribaltiamo nuovamente il telaio (per far questo consigliamo di non smontare e svitare nulla, è meglio appoggiare direttamente il cannone su di un panno morbido!

Si lavora decisamente meglio e senza rischi di cortocircuiti accidentali). Non troviamo nessuna tensione nemmeno ai contatti di alternata; la bobina LA01 (vedi schema **Fig. 1** mentre, Foto 1a, presenta una leggera crepatura).

Risaldato correttamente il terminale diamo ancora tensione, adesso sono presenti i 300V necessari.

# pillole

#### Materiale occorrente

Regolare i trimmer presenti sotto la copertura in plastica posta sopra il c.s. sul collo del TRC e visibili in foto 12. Inserire un pattern test a barre verticali oppure il reticolo visualizzato in foto 7.

#### 5 Trimmer VR01 VR02

Regolare il cuscino laterale tramite VR01 (portarsi a centro corsa solo per la prima volta); regolare VR02 ed allinearsi al centro; sincronizzare VR01 per il ritocco finale.

#### 5 Trimmer VR03

Controllare tramite VR03 eventuali sbilanciamenti del raster (tenere d'occhio sempre una sezione in alto a sinistra o comunque su un angolo alto del TRC); compensare tramite VR04 e ripetere tutti i passi fino a raggiungere l'allineamento cercato.

#### **Iniziano i guai**

Montiamo il nuovo MOS N-Channel e diamo tensione avendo connesso un tester digitale, in pianta stabile, al suo Drain.

La tensione sembra corretta, ma dopo pochi istanti prima parte la protezione, ad opera dell'UC3842 (vedi sempre Fig. 1), poi tutto si spegne.

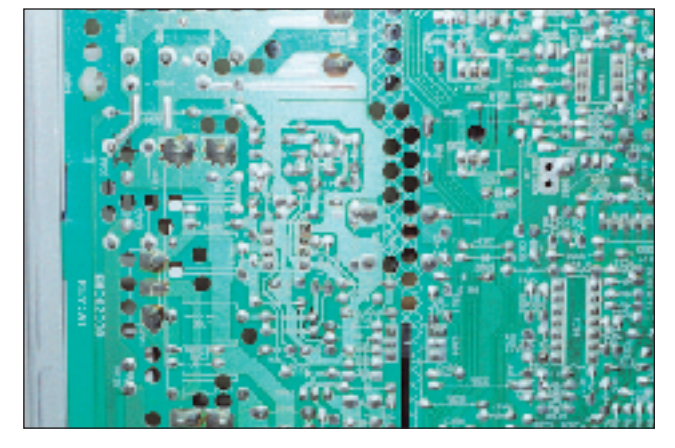

**Foto 1b - Lato piste relativo alla sezione comandata dall'UC3842. Si noti la serigrafia relativa all'aletta di raffreddamento impiegata per il finale MOS-N Channel**

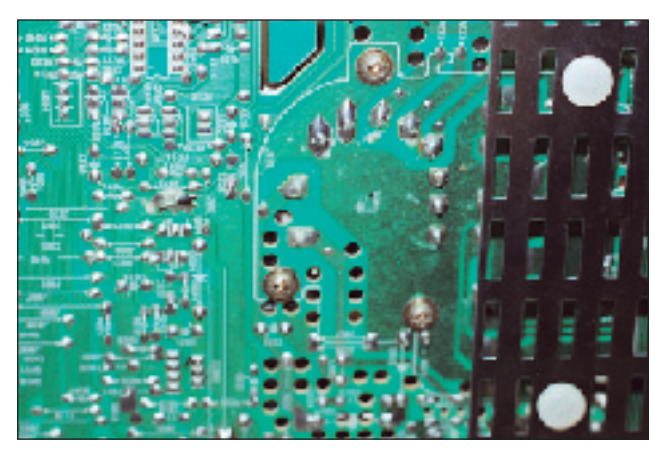

**Foto 1c - Sezione di riga, sotto lo schermo metallico è saldato il finale di riga, un BU2502AL**

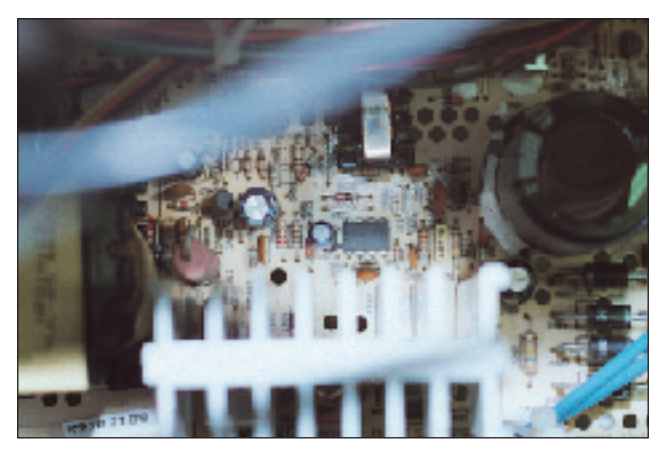

**Foto 2 - Nella foto si mostrano l'aletta di raffreddamento dello switching e il controllore UC3842A posto al centro. Leggermente a sinistra si veda il fotoaccoppiatore 4N35 mentre a sinistra sotto l'aletta si intravede lo zener sostituito**

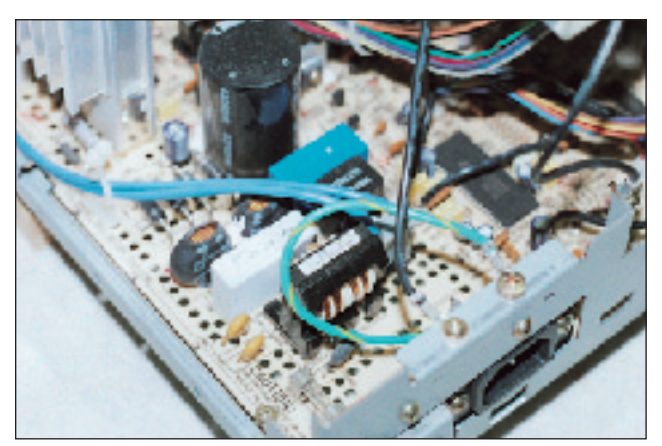

**Foto 3 - Sezione di erte lato componenti: si notino le bobine su nucleo toroidale e il condensatore "bianco" da 0,47µF che successivamente sarà sostituito**

Meditando sul problema ci rendiamo conto che, la saldatura leggermente fratturata al contatto della bobina LA01, in effetti non deve essere casuale.

A nostro avviso il problema presente sul primario dello switching ha causato la successiva frattura sulla saldatura sopradetta. Senza perdere tempo, sostituiamo l'integrato UC3842 e controlliamo la RA08 connessa al gate del MOS.

La resistenza sembra ok; per precauzione cambiamo lo zener DZA01 e i condensatori (consigliamo di metterli sempre del tipo a

105°C) CA10, CA15 e CA9, da 10µF il primo e 220µF gli ultimi due. Effettuiamo un controllo su qualche resistore connesso nella rete dell'integrato pilota e poi diamo tensione speranzosi.

Al riavvio è udibile un fischio fortissimo, ma questa volta spegniamo tutto appena in tempo.

Segnaliamo che è presente, sul Drain del MOS, un condensatore ad alto voltaggio (2KV) da 680pF; talvolta può essere presente anche una piccola resistenza oppure un diodo, ad ogni modo ne consigliamo sempre la loro sostituzione.

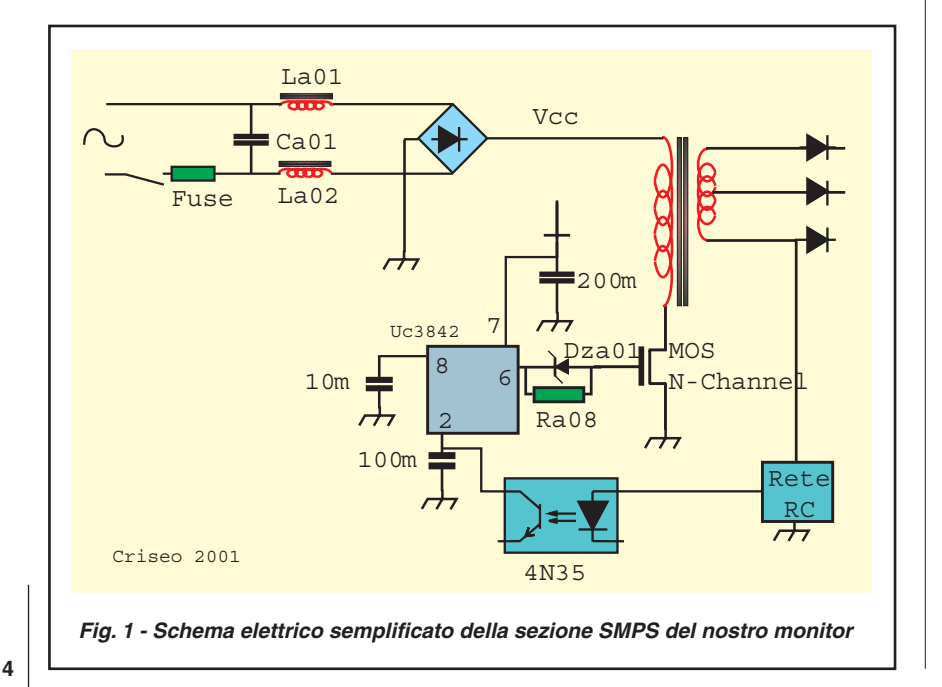

Sostituito il piccolo condensatore accendiamo il tutto, questa volta le cose migliorano anche se intuiamo che tutto lo stadio fatica a funzionare correttamente.

Dopo un ulteriore controllo fra i componenti passivi del primario, troviamo la causa nel foto accoppiatore 4N35 che retroaziona il secondario con il primario.

La **Foto 2** mostra la sua posizione nel telaio; inoltre è visibile lo zener DZA01 (per altro di difficile sostituzione) posto sotto l'aletta di raffreddamento del MOS N-Channel, mentre nella **Foto 3** è visibile la sezione di rete lato componenti.

Dopo la sostituzione del 4N35 tutto sembra tornare nella normalità; data l'assenza di segnale pilota sul connettore VGA 15 pin, il monitor, visualizza una piccola finestra che segnala il mancato pilotaggio.

Accendiamo il nostro portatile e avviamo il sistema operativo.

### **E i colori si perdono…**

#### **Constatazioni e commenti**

Fin dai primi istanti vediamo che la luminosità del TRC è scarsa anche se il suo controllo è quasi al massimo. La geometria sembra regolare, ma notiamo una leggera dominanza del rosso.

#### **Le procedure da noi adottate**

Iniziamo con il risolvere i problemi uno alla volta, per quando

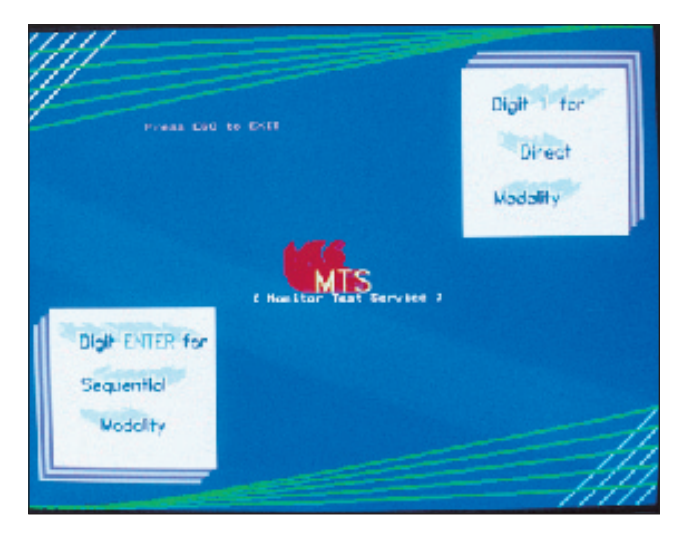

**Foto 4 - Ecco come si presenta il nostro MTS al suo avvio Foto 5 - Un primo controllo cromatico è effettuato con** 

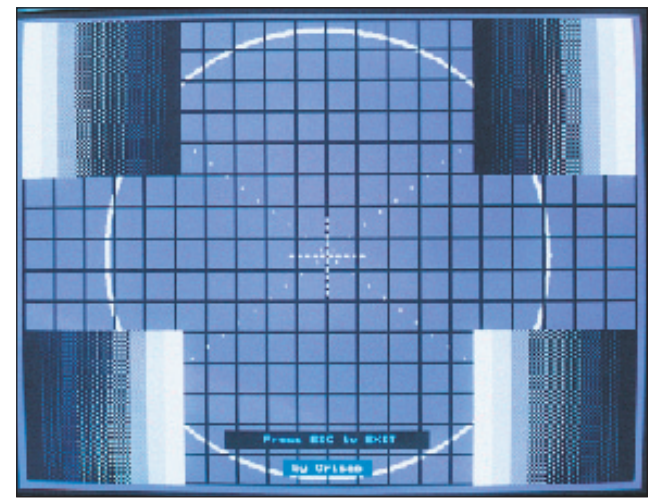

**questo test pattern che evidenzia immediatamente uno sfondo leggermente rossastro anziché grigio**

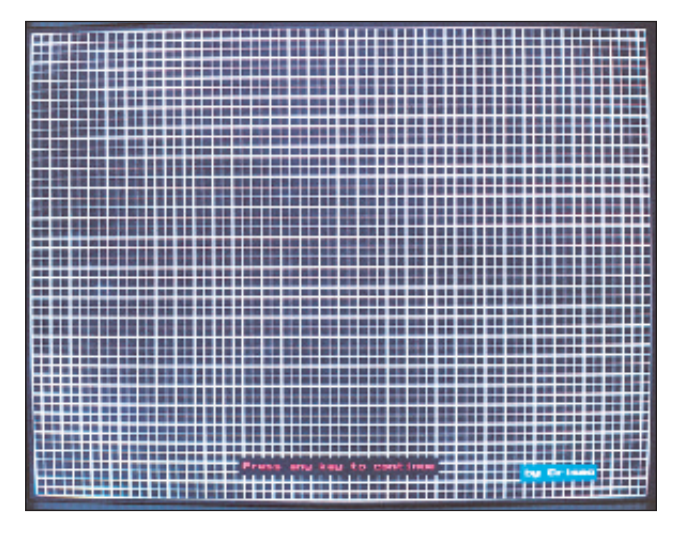

**Foto 6 - La geometria e la convergenza dinamico statica è controllata con questa immagine; crominanza a parte, il resto sembra andare bene**

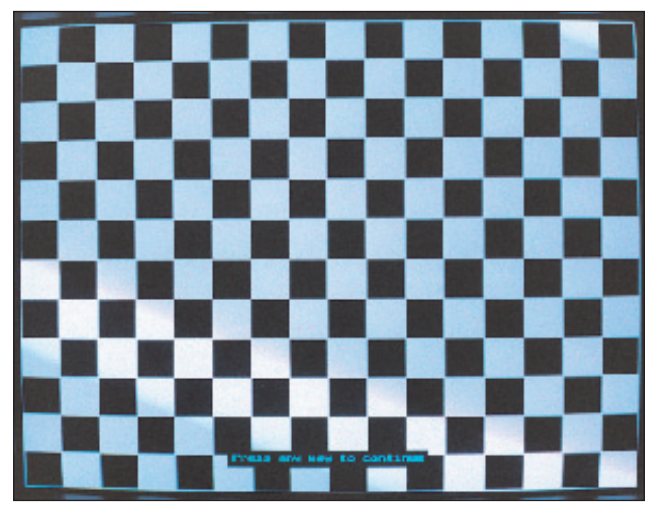

**Foto 7 - Dopo l'intervento operato nella sezione RGB, l'immagine a schacchiera è un test pattern indispensabile per un corretto controllo sull'interdizione e saturazione del TRC**

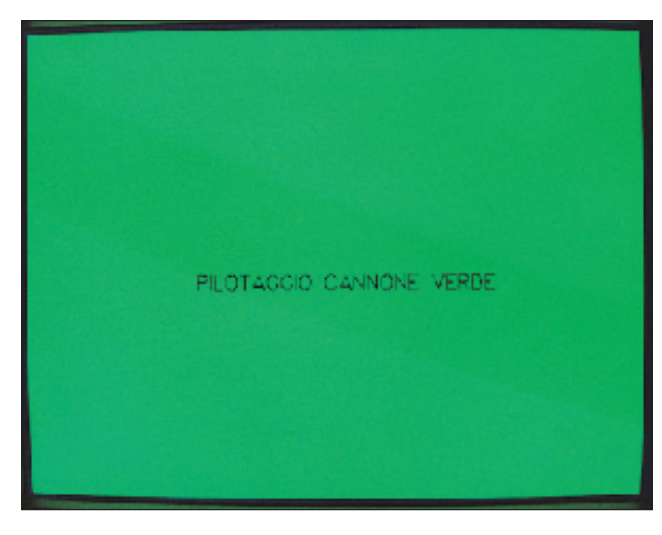

**Foto 8 - Per un riscontro finale effettuiamo un controllo sul cannone Green: ecco il risultato ottenuto**

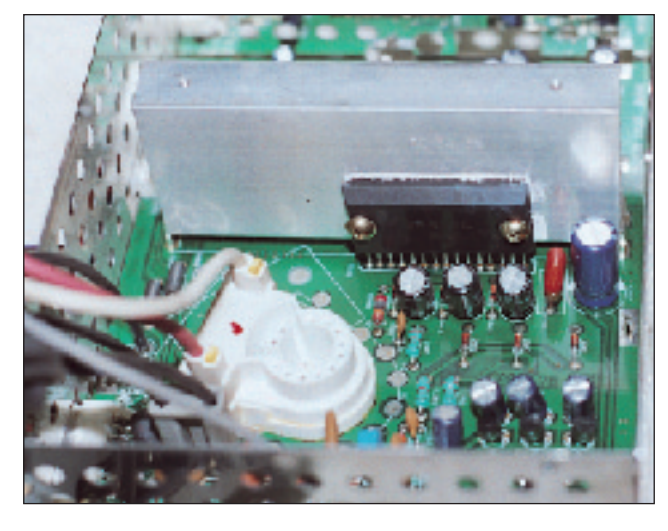

**Foto 9 - Integrato VPS12G e condensatori sostituiti durante l'intervento**

**5**

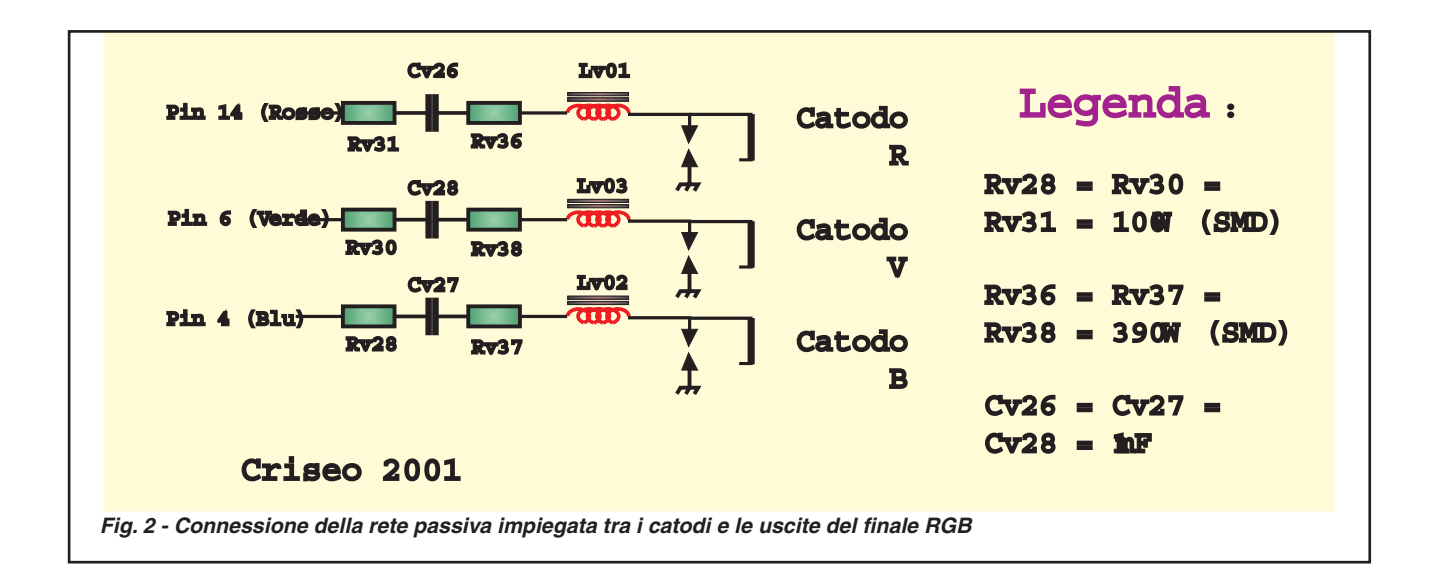

riguarda la scarsa luminosità, tentiamo un piccolo ritocco della G2 sul trasformatore di riga effettuando una regolazione tale da avere, a controllo luminosità pari al 50%, una buona accensione del TRC.

Controlliamo se l'alimentazione della G2 è troppo elevata in vari modi, uno di questi consiste nel riavviare il Pc e vedere se al passaggio tra l'ultranero e il bianco si notano la presenza di ritracce o effetti non desiderati dello schermo.

Tutto sembra a posto quindi, avviamo il nostro programma MTS (Monitor Test Service) e cominciamo ad occuparci del perfetto allineamento dei tre fasci RGB. La **Foto 4** mostra l'interfaccia di presentazione del programma sopradetto.

Nota: qualora il lettore fosse interessato al programma software MTS contatti la redazione specificando il riferimento all'articolo in questione.

Nelle **Foto 5**, **6**, **7** e **8** sono visibili i test pattern impiegati durante l'intervento; in particolare è visibile il risultato ottenuto una volta risolto il problema (vedi Foto 7 e 8).

Nella **Fig. 2** abbiamo ricostruito la linea di collegamento di tutti e tre i cannoni interfacciati con l'integrato pilota-Finale RGB VPS12G ,visibile in **Foto 9**.

Ci portiamo sulla scheda RGB e cominciamo ad effettuare qualche misura: il Bus WV02 arriva dal telaio principale e presenta i collegamenti visibili in **Fig. 3**. Tutte le tensioni sono indicate in figura.

Operiamo nel modo seguente: con l'ausilio dell'MTS immettiamo un pattern Blu controllandone la componente continua al pin 4 del VPS12G, successivamente, un pattern Verde, controllandone la componente continua al pin6 del VPS12G quindi un pattern Rosso controllando il pin 14.

Tutto sembra ok anche se il rosso prevale sui colori B-G.

Decidiamo di capire il perché ricavandoci lo schema in Fig. 2; da qui si comprende che tutti i canali sono accoppiati da condensatori elettrolitici non polarizzati da 1µF 250V. Per sicurezza controlliamo le resistenze dissaldando i pin 14, 4, 6, del VPS12G nonché gli stessi condensatori CV26/27/28.

I componenti SMD (i resistori visibili in Fig. 2) sembrano perfetti, quindi decidiamo la sostituzione dei tre condensatori elettrolitici con dei tipi identici (vedi Foto 9).

Riacceso il TRC notiamo che, in effetti, c'è un netto miglioramento, ma ancora qualcosa sbilancia i tre colori. Questo lo notiamo in modo particolare immettendo un segnale a scala dei grigi.

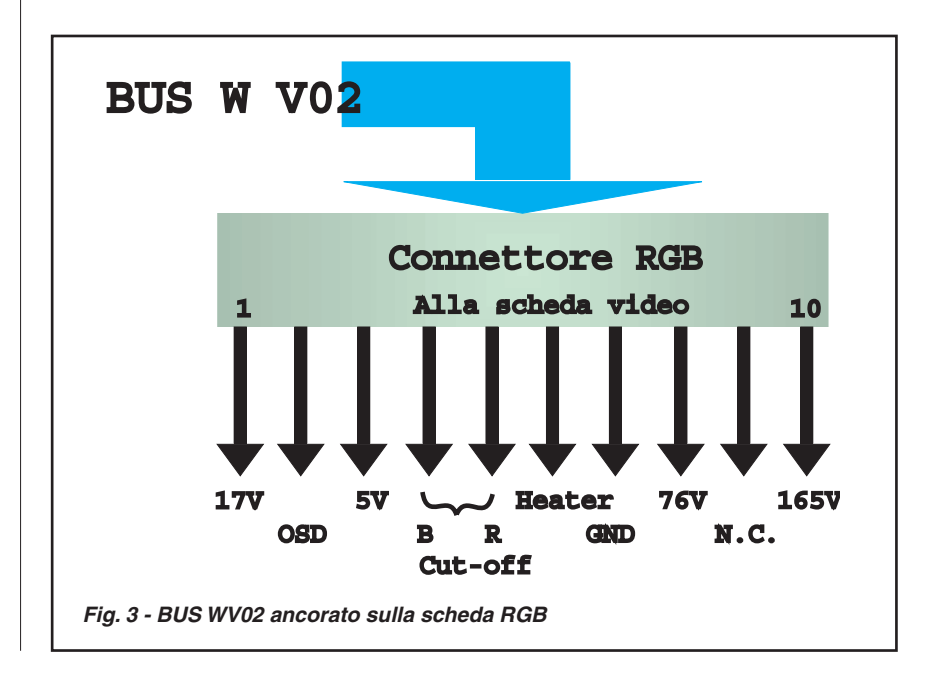

**6**

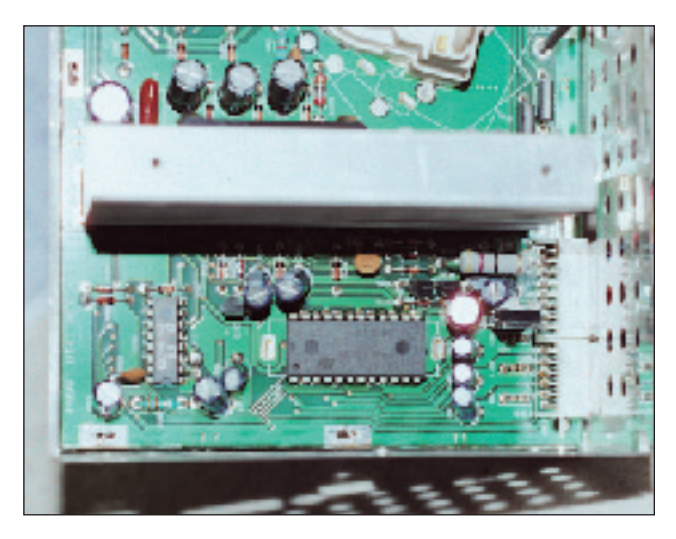

**Foto 10 - Integrato pilota e preamplificatore RGB, si noti la presenza dell'aletta impiegata per il VPS12G**

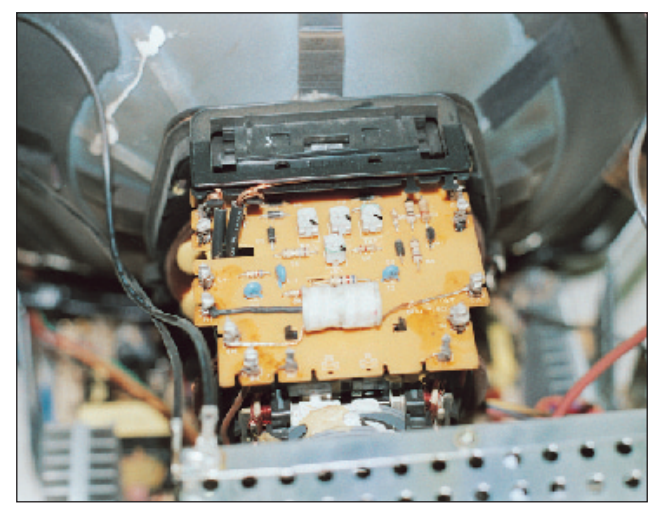

**Foto 11 - Trimmer di regolazione della convergenza statica del raster VR01,VR02,VR03,VR04**

Intuiamo, a questo punto, che forse il proprietario ha cercato, in vano, di risolvere questo problema intervenendo elettronicamente sulla temperatura dei tre colori attraverso il menù dei settaggi software.

La **Fig. 4** mostra lo schema a blocchi della sezione video impiegante i processori multisync TDA9106 e TDA9206.

Nella **Foto 10** è visibile il preamplificatore RGB posto vicino al BUS WV02. Si noti che, in Fig. 4 gli stadi a blocchi siglati con "A, B, C" sono relativi alle reti di connessione con i tre catodi ossia presentano il contenuto della Fig. 2 e precisamente: stadio A circuito connessione del Rosso, stadio B connessione del

Verde, stadio C connessione del Blu. Entrati nel menu software regoliamo la percentuale dei tre colori ottenendo finalmente il risultato voluto.

## **Due giorni dopo**

Per due giorni il monitor funziona perfettamente quando, ad un certo punto, notiamo un improvviso sfarfallio del quadro accompagnato da una serie di sibili provenienti dalla sezione d'alimentazione.

Un controllo alle sezioni SMPS non porta a niente di nuovo ma dopo poco il problema si ripresenta.

Prima che si manifesti nuova-

mente l'anomalia passano circa quattro ore. Che dire, "i guasti intermittenti e saltuari sono i più scoraggianti". Riflettendo su cosa fare poniamo accanto un Tvc per effettuarne un intervento. Alla sua accensione il problema sul monitor si ripresenta se pur per pochi istanti.

Del resto, anche le migliori scoperte sono avvenute per caso! Dal comportamento del monitor sospettiamo che la sezione filtraggio rete possa essere sensibile a treni d'onda provenienti dalla rete.

Ci portiamo sulla sezione filtraggio rete vedi Fig. 1 e Foto 1a.

Il condensatore CA01 da 0,47µF 275V, sicuramente in leggera perdita causa il saltuario proble-

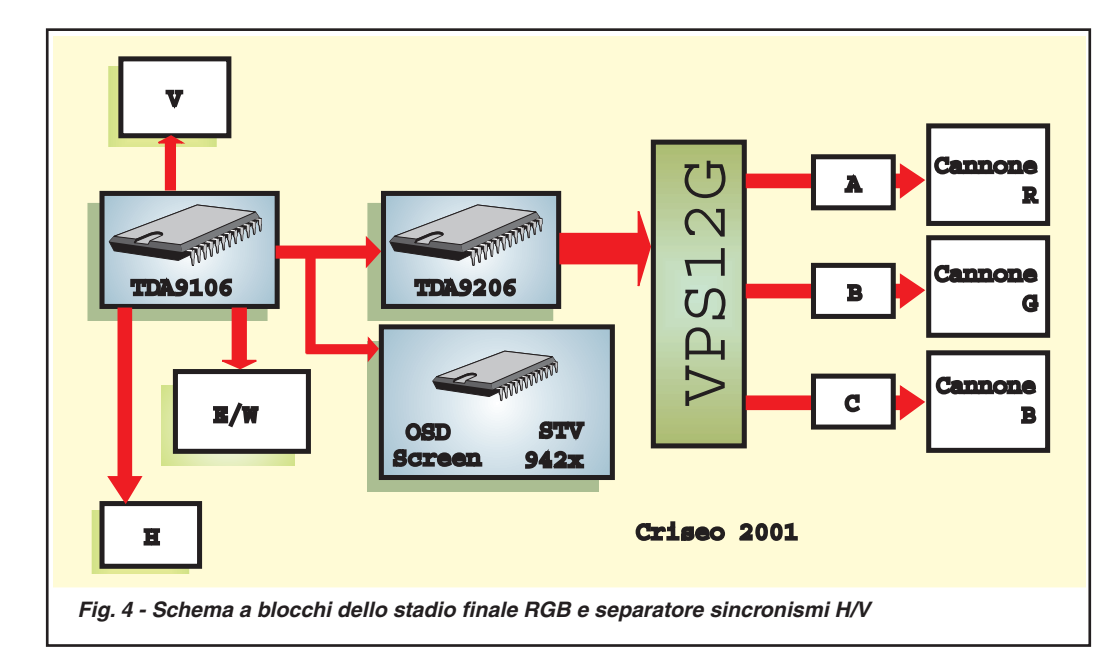

ma che, a nostro parere, può avere provocato l'avaria dello stadio primario SMPS.

Sostituito il componente con uno identico sollecitiamo il monitor molte volte applicando carichi in rete da 1200W (aspirapolvere, altri Tvc, ecc.) con soddisfazione concludiamo l'intervento notando che ora il monitor non "sente" più la presenza di assorbimenti improvvisi di rete dati da elettrodomestici posti nelle<br>sue vicinanze.  $\square$ 

**7**